# FNWO(  $\overline{a}$

# GPS NAVIGATION SYSTEM **DNX7540BT GPS NAVIGATION INSTRUCTION MANUAL ІНСТРУКЦІЯ З**  КОРИСТУВАННЯ<br>GPS-НАВІГАТОРОМ **GPS-HARII РУКОВОДСТВО ПО**  АВИГАЦИОННОЙ<br>ИСТЕМЫ GPS **СИСТЕМЫ**

Kenwood Corporation

# **Содержание**

**Меры безопасности и важная информация 4**

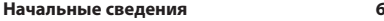

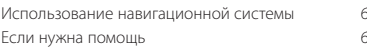

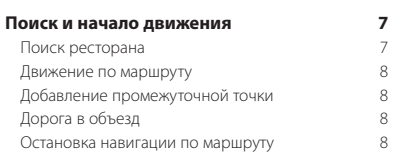

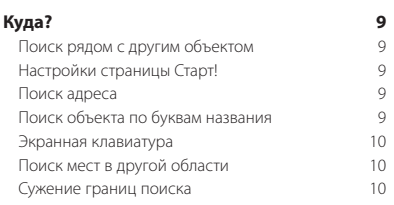

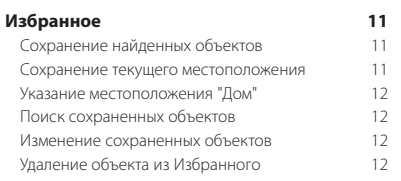

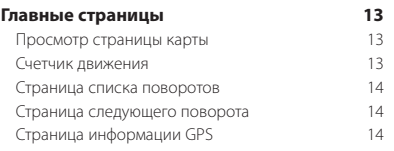

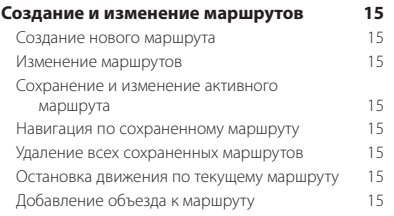

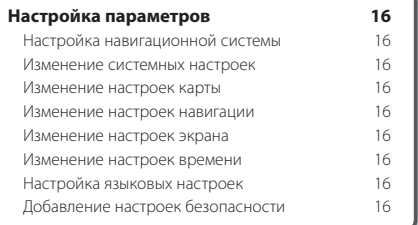

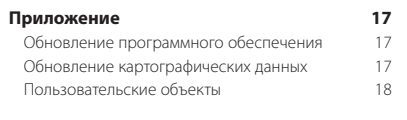

# **Используемые в данном руководстве значки**

Важные меры безопасности, которые позволяют предотвратить травмы и т.д.

Особые инструкции, дополнительные пояснения, ограничения и страницы со справочной информацией.

# **Используемые обозначения**

(⊞

Указание "нажать" что-либо означает, что необходимо коснуться пальцем этого элемента на экране.

Небольшие стрелки (>) в тексте указывают, что необходимо последовательно коснуться нескольких указанных элементов. Например, если указано "Нажмите **Куда?** > **Избранное**", следует сначала коснуться на экране элемента **Куда?**, а затем коснуться элемента **Избранное**.

# **Меры безопасности и важная информация**

路地

Внимательно ознакомьтесь с приведенной информацией перед началом работы с автомобильной навигационной системой Kenwood и соблюдайте все инструкции, содержащиеся в этом руководстве. Ни Kenwood, ни Garmin не несут ответственности за проблемы и несчастные случаи, возникшие в результате несоблюдения содержащихся в руководстве инструкций.

# 2**ВНИМАНИЕ!**

# **Во избежание травм и пожаров необходимо соблюдать следующие меры предосторожности.**

- Во избежание короткого замыкания не помещайте и не оставляйте металлические предметы (например, монеты или металлические инструменты) в корпусе устройства.
- Во время движения в автомобиле не смотрите на экран устройства в течение долгого времени.
- Установка и подключение этого устройства требуют определенных навыков и опыта. В целях безопасности установка и подключение должны выполняться специалистами.

# **Следующие потенциально опасные для здоровья ситуации могут привести к несчастному случаю или аварии и, как следствие, получению травм или летальному исходу.**

Во время навигации необходимо внимательно сравнивать информацию на экране навигационной системы с данными всех доступных источников навигационной информации, включая информацию дорожных знаков, визуальных осмотров и карт. Для обеспечения безопасности проясните все вопросы и несоответствия, прежде чем продолжить навигацию. Аккуратно управляйте автомобилем. Не отвлекайтесь на навигационную систему во время движения и всегда внимательно следите за дорогой. Во время движения постарайтесь тратить как можно меньше времени на наблюдение экрана навигационной системы; по мере возможности пользуйтесь голосовыми подсказками. Во время движения не следует заниматься вводом данных о местах назначения, изменением настроек и использованием любых функций, для которых необходимо в течение долгого времени обращать внимание на устройство. Прежде чем приступать к таким операциям, припаркуйтесь в безопасном месте в соответствии с правилами дорожного движения.

Установите громкость системы на достаточно низком уровне, чтобы во время движения были слышны внешние звуки. Невозможность услышать внешние звуки может помешать водителю адекватно реагировать на дорожную ситуацию. Это может привести к аварии.

При первом использовании устройства после приобретения, а также при отключении автомобильного аккумулятора навигационная система отображает неверное местоположение автомобиля. Точная информация будет доступна после получения спутникового сигнала GPS. Следите за температурой воздуха. Использование навигационной системы при очень высокой или

низкой температуре может вызвать неполадки или повреждение устройства. Кроме того, не забывайте о том, что сильная вибрация, металлические предметы и попадание воды внутрь корпуса также могут повредить навигационную систему.

# 2**ПРЕДУПРЕЖДЕНИЯ**

# **Во избежание травм и повреждения имущества следует препятствовать возникновению следующих потенциально опасных ситуаций.**

Данная навигационная система предназначена для разработки возможных маршрутов. Она не предоставляет сведений о таких дорожных ситуациях, как особые дорожные условия, закрытие дорог для движения, пробки, погодные условия и другие факторы, которые могут отразиться на безопасности или скорости движения. Данную систему рекомендуется использовать только в качестве помощника при навигации. Не используйте навигационную систему для выполнения задач, требующих точных измерений направления, расстояния, местоположения или иных топографических данных. Глобальная система позиционирования (GPS) управляется правительством США, которое несет полную ответственность за ее точность и обслуживание. В эту систему могут быть внесены изменения, которые влияют на точность и производительность всего оборудования GPS, в том числе данной навигационной системы. Хотя данное устройство является точным электронным навигационным средством, любое навигационное средство может использоваться или интерпретироваться неправильно и в результате стать небезопасным.

# **ВАЖНАЯ ИНФОРМАЦИЯ**

# **Экономия заряда аккумулятора автомобиля**

Навигационная система может использоваться, когда ключ зажигания повернут в положение ON или ACC. Однако для экономии заряда аккумулятора его по возможности следует использовать при запущенном двигателе. Использование навигационной системы при выключенном двигателе в течение долгого времени может привести к разрядке аккумулятора.

# **Картографические данные**

Одной из целей Garmin является предоставление клиентам максимально полной и точной картографии, которая предоставляется нам за определенную плату. Мы пользуемся как правительственными, так и частными источниками, которые указываются в сопроводительной документации к изделию и заявлениях об авторских правах, предоставляемых клиенту. Практически все источники данных содержат некоторые неточные или неполные данные. В некоторых странах полная и точная картографическая информация недоступна или чрезмерно дорога.

# **Лицензионное соглашение на программное обеспечение**

ПОЛЬЗУЯСЬ УСТРОЙСТВОМ DNX7540BT, ВЫ ПРИНИМАЕТЕ УСЛОВИЯ, ПРЕДУСМОТРЕННЫЕ НАСТОЯЩИМ ЛИЦЕНЗИОННЫМ СОГЛАШЕНИЕМ НА ПРОГРАММНОЕ ОБЕСПЕЧЕНИЕ. ВНИМАТЕЛЬНО ПРОЧИТАЙТЕ ДАННОЕ СОГЛАШЕНИЕ.

Компания Garmin предоставляет ограниченную лицензию на использование программного обеспечения, установленного на данном устройстве, ("ПО") в двоичной форме при нормальном функционировании продукта. Права владения, права собственности и права на интеллектуальную собственность на ПО принадлежат компании Garmin. Вы признаете, что ПО является собственностью компании Garmin и защищено законодательством США по защите авторских прав и положениями международных договоров о защите авторских прав. Кроме того, вы признаете, что структура, организация и код ПО являются коммерческой тайной компании Garmin и ПО в форме исходного кода также является коммерческой тайной компании Garmin. Вы соглашаетесь не декомпилировать, не дисассемблировать, не изменять, не восстанавливать исходный код устройства или не переводить в доступную для чтения человеком форму данное ПО или любую его часть и не создавать новых разработок на основе данного ПО. Вы соглашаетесь не экспортировать и не реэкспортировать ПО ни в какую страну с нарушением положений законодательства США, регулирующих экспортные операции.

# **Начальные сведения**

При первом использовании навигационной системы Kenwood необходимо настроить систему. Дополнительные сведения содержатся в справочной системе.

邸

# **Использование навигационной системы**

Нажмите кнопку **Нав.**, чтобы начать работу с навигационной системой. Для настройки навигационной системы нажмите кнопку **Настройка навигации**. Подробные сведения об аудиосистеме см. в других руководствах по эксплуатации Kenwood.

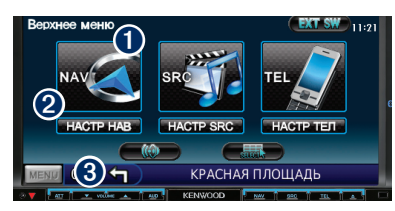

- ➊ Нажмите кнопку , чтобы получить доступ к навигационной системе.
- ➋ Нажмите кнопку, чтобы настроить навигационную систему.
- ➌ Во время использования навигации здесь отображаются сведения об аудиосистеме Kenwood. Во время использования аудиосистемы здесь отображается навигационная информация.

{≡≣

• Снимки экранов, содержащиеся в данном руководстве, могут отличаться от экранов вашей навигационной системы. Изображения в данном руководстве приведены исключительно для справки.

# ∤⊞`

• Функция громкой связи доступна только в том случае, если мобильный телефон поддерживает технологию Bluetooth и сопряжен с гарнитурой. Инструкции по настройке и сопряжению см. в других руководствах Kenwood и в документации к телефону.

# **Если нужна помощь**

Чтобы получить более подробные сведения о настройке навигационной системы, нажмите **Сервис** > **Справка**. Для того чтобы просмотреть нужный раздел, нажмите соответствующую категорию. Чтобы найти раздел по ключевому слову, нажмите кнопку **Поиск**.

# **1 Нажмите "Сервис" > "Справка".**

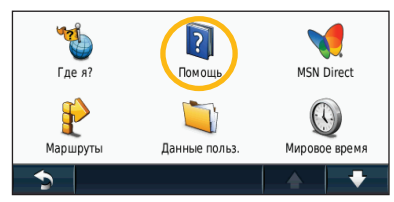

 **2 Чтобы найти раздел по ключевому слову, нажмите "Поиск".**

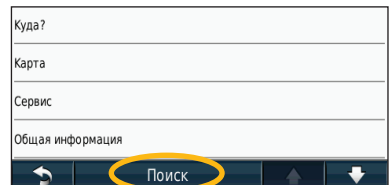

# **Поиск и начало движения**

Страница "Куда?" содержит несколько категорий для поиска адресов, городов и иных объектов. Загруженная в навигационную систему подробная карта содержит миллионы объектов, например ресторанов, гостиниц, автосервисов и т.п.

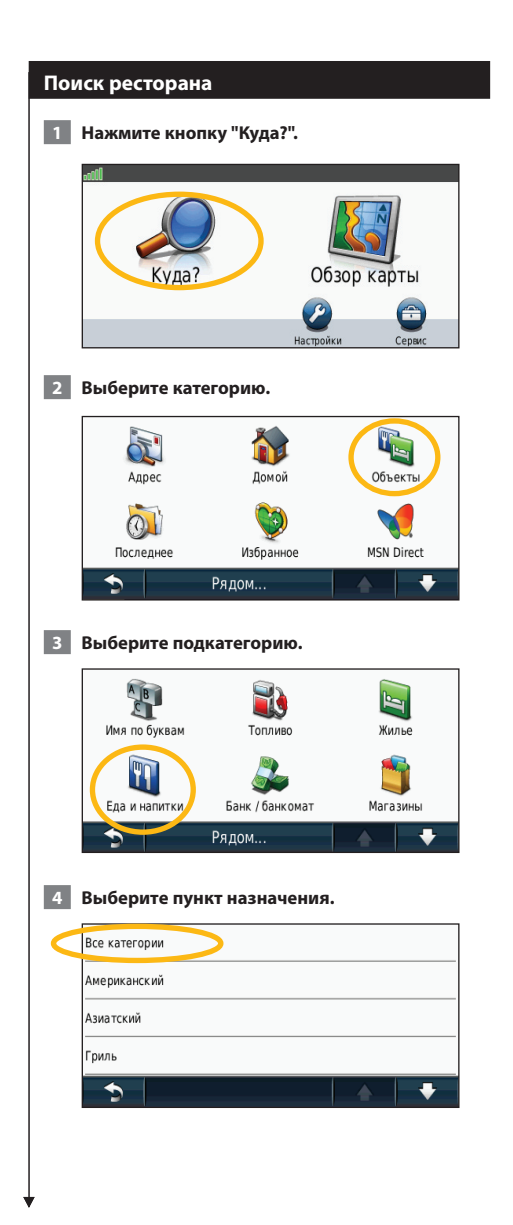

# **5 Нажмите нужное местоположение.**

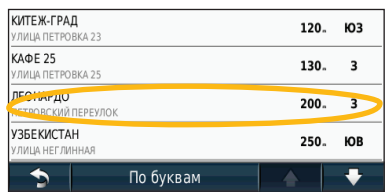

 **6 Нажмите "Старт!" или надпись "Нажмите для просмотра дополнительных позиций", чтобы открыть страницу просмотра.**

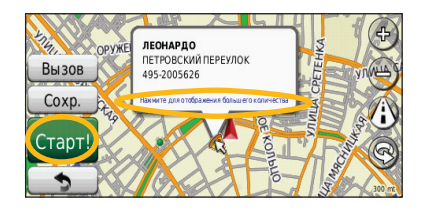

# **Движение по маршруту**

Маршрут отображается в виде линии пурпурного цвета. В ходе поездки навигационная система воспроизводит звуковые подсказки, отображает стрелки на карте и указания в верхней части карты, которые помогут добраться до места назначения. В левом верхнем углу отображается расстояние до следующего маневра. При отклонении от исходного маршрута навигационная система вычисляет новый маршрут и выдает новые указания.

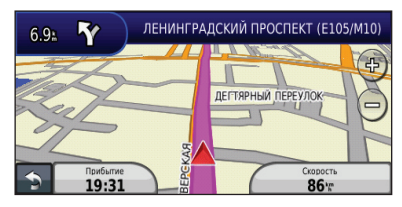

Маршрут отображается яркой линией.

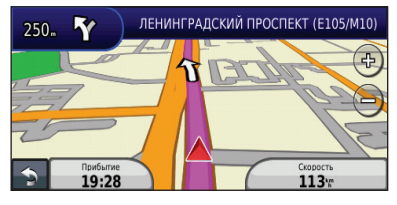

При движении следуйте по стрелкам на карте.

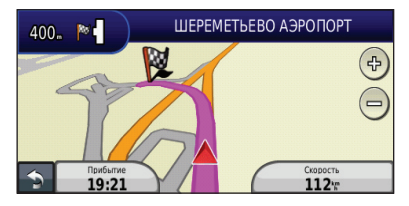

Пункт назначения отмечен клетчатым флажком.

# **Добавление промежуточной точки**

В маршрут можно добавить дополнительную остановку (промежуточную точку). Навигационная система будет показывать направление к данной промежуточной точке, а после ее прохождения к конечному пункту назначения.

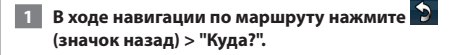

- **2 Найдите место дополнительной остановки.**
- **3 Нажмите "Старт!".**
- **4 Нажмите "Добавить как промежуточную точку", чтобы добавить эту остановку в маршрут до пункта назначения.**

Если необходимо добавить несколько промежуточных точек, целесообразнее спланировать весь маршрут заново. См. стр. 15.

# **Дорога в объезд**

Если дорога по маршруту закрыта, можно поехать в объезд.

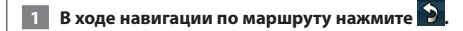

# **2 Нажмите "Объезд".**

Навигационная система выберет объездной маршрут с тем расчетом, чтобы как можно быстрее вернуться к исходному. Если текущий маршрут является единственно возможным, навигационная система не сможет рассчитать путь объезда.

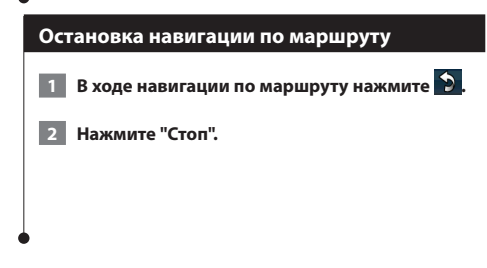

Страница "Куда?" содержит несколько категорий поиска объектов.

# **Поиск рядом с другим объектом**

Навигационная система автоматически выполняет поиск мест поблизости от текущего расположения.

# **1 Нажмите "Куда?" > "Рядом".**

# **2 Выберите один из вариантов.**

- **Где я сейчас**  поиск объектов, расположенных рядом с текущим местоположением.
- **В другом городе** поиск объектов, расположенных рядом с указанным городом.
- **Текущий маршрут** поиск объектов, расположенных вдоль текущего маршрута.
- **Пункт назначения** поиск объектов, расположенных рядом с пунктом назначения текущего маршрута.

 **3 Нажмите "OK".**

**Куда?**

# **Настройки страницы Старт!**

Для просмотра страницы "Старт!" коснитесь необходимого элемента из списка результатов поиска.

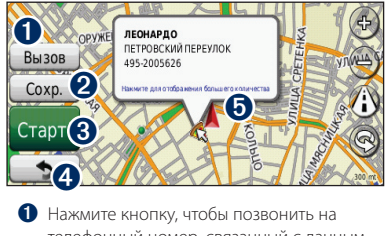

- телефонный номер, связанный с данным объектом, если подключен мобильный телефон с беспроводной технологией Bluetooth.
- ➋ Нажмите эту кнопку, чтобы сохранить местоположение данного объекта в Избранном. ➌ Нажмите эту кнопку для создания пошагового
- маршрута к данному местоположению. ➍ Нажмите эту кнопку для возврата на
- предыдущую страницу.
- ➎ Опция **Нажмите для просмотра дополнительных позиций** позволяет ознакомиться с дополнительными сведениями о местоположении.

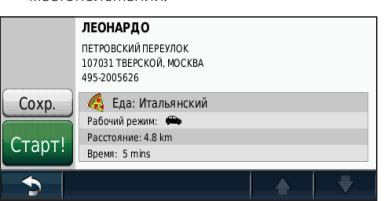

# **Поиск адреса**

В зависимости от того, какие карты загружены в навигационную систему, порядок поиска адреса может различаться. Не все картографические данные обеспечивают поиск по почтовому индексу.

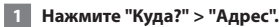

- **2 При необходимости нажмите "Изменить регион или страну".**
- **3 Нажмите "Искать везде".**

**ИЛИ**

**Нажмите "Город по буквам". Введите название нового города и нажмите "Готово". Выберите город.**

- **4 Введите номер дома и нажмите "Готово".**
- **5 Введите название улицы и нажмите "Готово".**
- **6 При необходимости выберите требуемую улицу из списка.**
- **7 При необходимости нажмите адрес.**

# **Поиск объекта по буквам названия**

Если известно название искомого объекта, то можно ввести его с помощью экранной клавиатуры. Можно также ввести несколько букв из названия, чтобы сузить параметры поиска.

- **1 Нажмите "Куда?" > "Интересные объекты" > "Имя по буквам".**
- **2 С помощью виртуальной клавиатуры введите буквы названия объекта.**
- **3 Нажмите "Готово".**

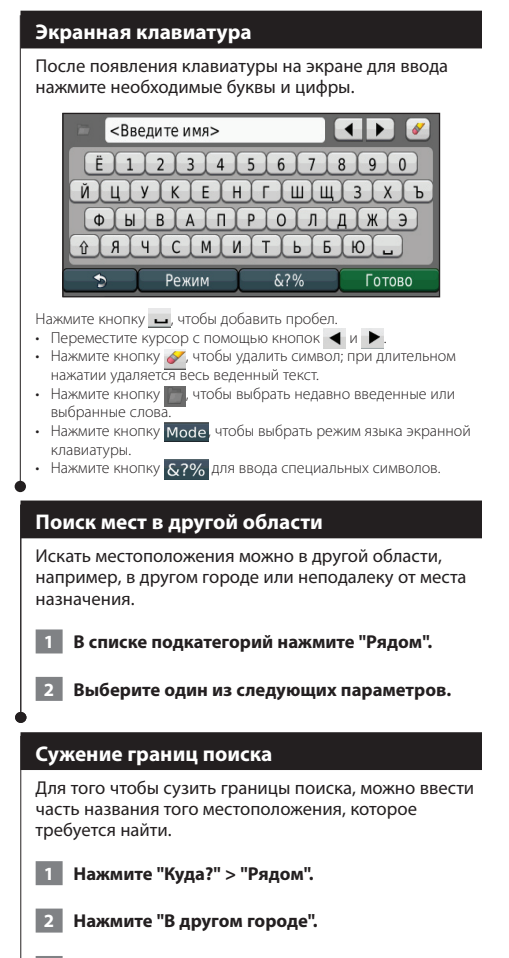

 **3 Введите часть названия и нажмите "Готово".**

**Избранное**

Часто посещаемые места можно добавить в Избранное. Кроме того, в Избранное можно добавить свой дом.

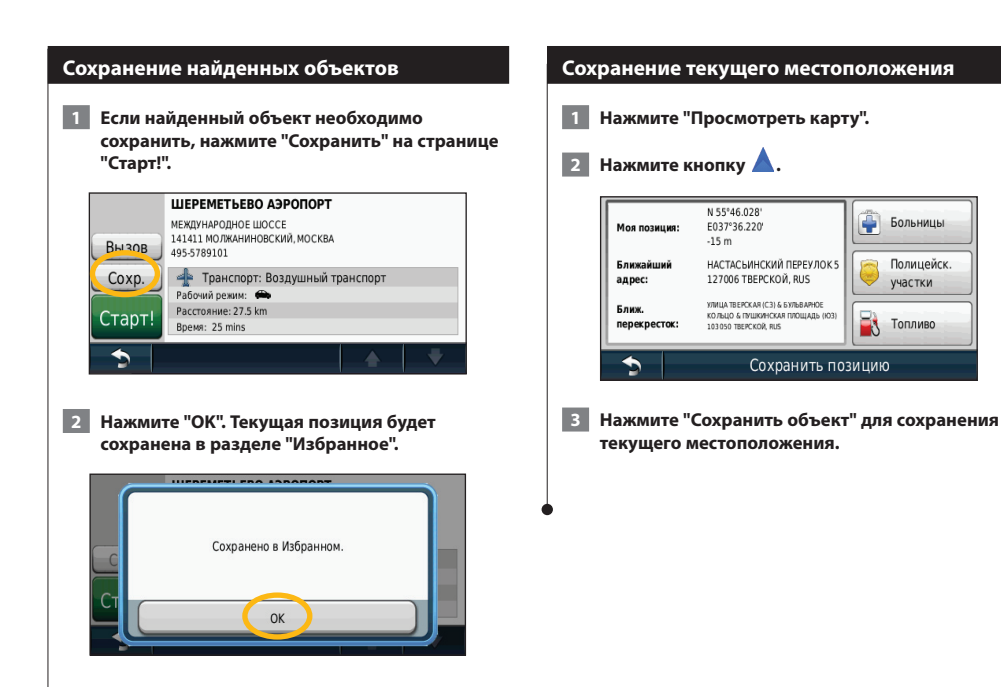

# **Избранное**

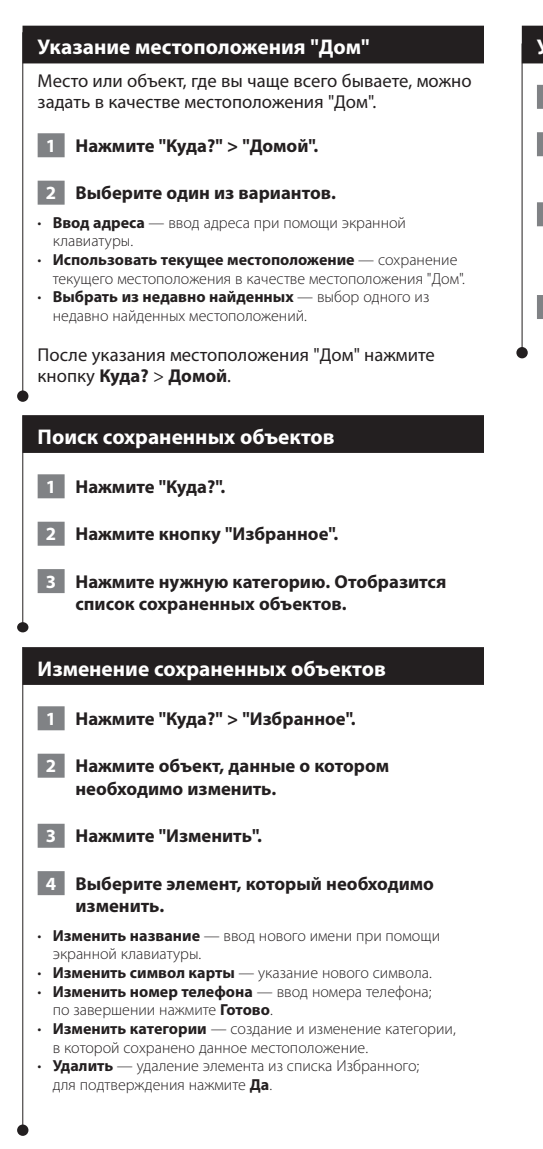

# **Удаление объекта из Избранного**

- **1 Нажмите "Сервис" > "Мои данные".**
- **2 Нажмите "Удалить выбранные элементы Избранного".**
- **3 Выберите элемент избранного, который необходимо изменить. Чтобы удалить все элементы, нажмите "Выбрать все".**
- **4 Нажмите "Удалить".**

# **Главные страницы**

В этом разделе приводятся сведения о страницах картографических данных, счетчика движения, списка поворотов и информации GPS.

ng pa

# **Просмотр страницы карты**

Нажмите **Просмотр карты**, чтобы открыть карту. Нажмите область карты, по которой необходимо получить дополнительные сведения, как показано ниже. Значок автомобиля обозначает текущее местоположение.

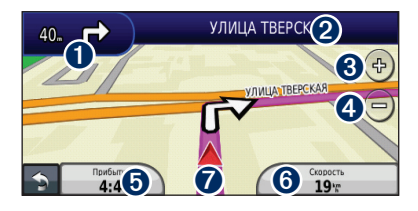

- ➊ Расстояние до следующего поворота. Нажмите эту кнопку, чтобы просмотреть и услышать сведения о следующем повороте.
- ➋ Для того чтобы открыть список поворотов во время движения, нажмите текстовую панель. См. стр. 14.
- **<sup>6</sup>** Нажмите <sup>Ф</sup>) для увеличения масштаба изображения.
- Нажмите (=) для уменьшения изображения.
- ➎ Нажмите эту кнопку для изменения поля данных.
- ➏ Нажмите поле данных **Скорость**, чтобы открыть счетчик движения.
- ➐ Нажмите для просмотра информации о текущем местоположении.

{≕

• Во время движения по крупным дорогам может появляться значок ограничения скорости. Этот значок показывает текущую максимальную разрешенную скорость на данной дороге.

# **Счетчик движения**

На странице счетчика движения отображается текущее значение скорости и полезные статистические данные о продвижении по маршруту. Чтобы открыть счетчик движения, нажмите поле **Скорость** на странице карты.

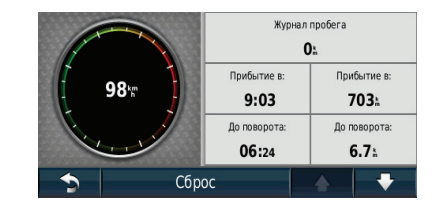

# **Сброс счетчика движения**

Если требуются точные данные, перед началом поездки следует обнулить показания счетчика. Нажмите **"Сброс"**, чтобы обнулить показания на странице счетчиков движения.

# **Страница списка поворотов**

Во время навигации по заданному маршруту можно открыть страницу со списком поворотов, на которой приведены пошаговые инструкции для всего маршрута с шагом от поворота до поворота и с указанием расстояний между ними. Чтобы просмотреть список поворотов, нажмите текстовую панель в верхней части страницы карты. Нажмите текущий поворот в списке, чтобы открыть страницу просмотра следующего за ним поворота. Нажмите **На карте**, чтобы просмотреть весь маршрут в режиме обзора карты.

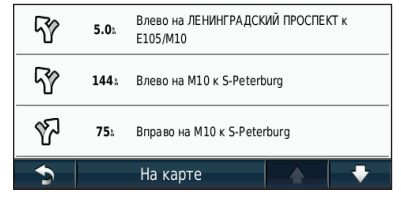

# **Страница следующего поворота**

Во время навигации по маршруту на странице просмотра следующего поворота отображается карта с изображением следующего поворота по маршруту и указываются расстояние и время, оставшиеся до него. Для просмотра предстоящего поворота по маршруту нажмите левый верхний угол на странице карты или нажмите любой поворот на странице списка поворотов.

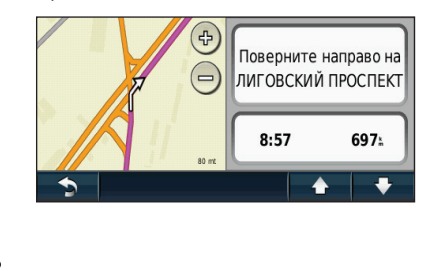

# **Страница информации GPS**

На странице меню нажмите кнопку **, , III**. расположенную в верхнем левом углу, чтобы открыть страницу информации GPS.

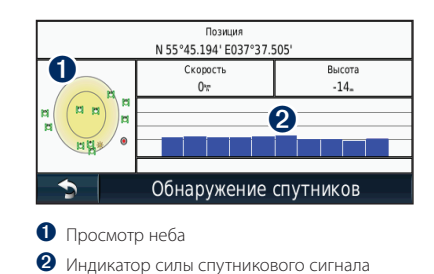

На странице просмотра неба отображаются спутники, сигнал с которых принимает навигационная система. Индикатор силы спутникового сигнала отображает интенсивность сигнала каждого спутника. Сплошной полосой обозначается готовность GPS-спутника для использования.

# **Создание и изменение маршрутов**

燃炉

В этом разделе содержится информация о создании и настройке маршрутов.

ng pang

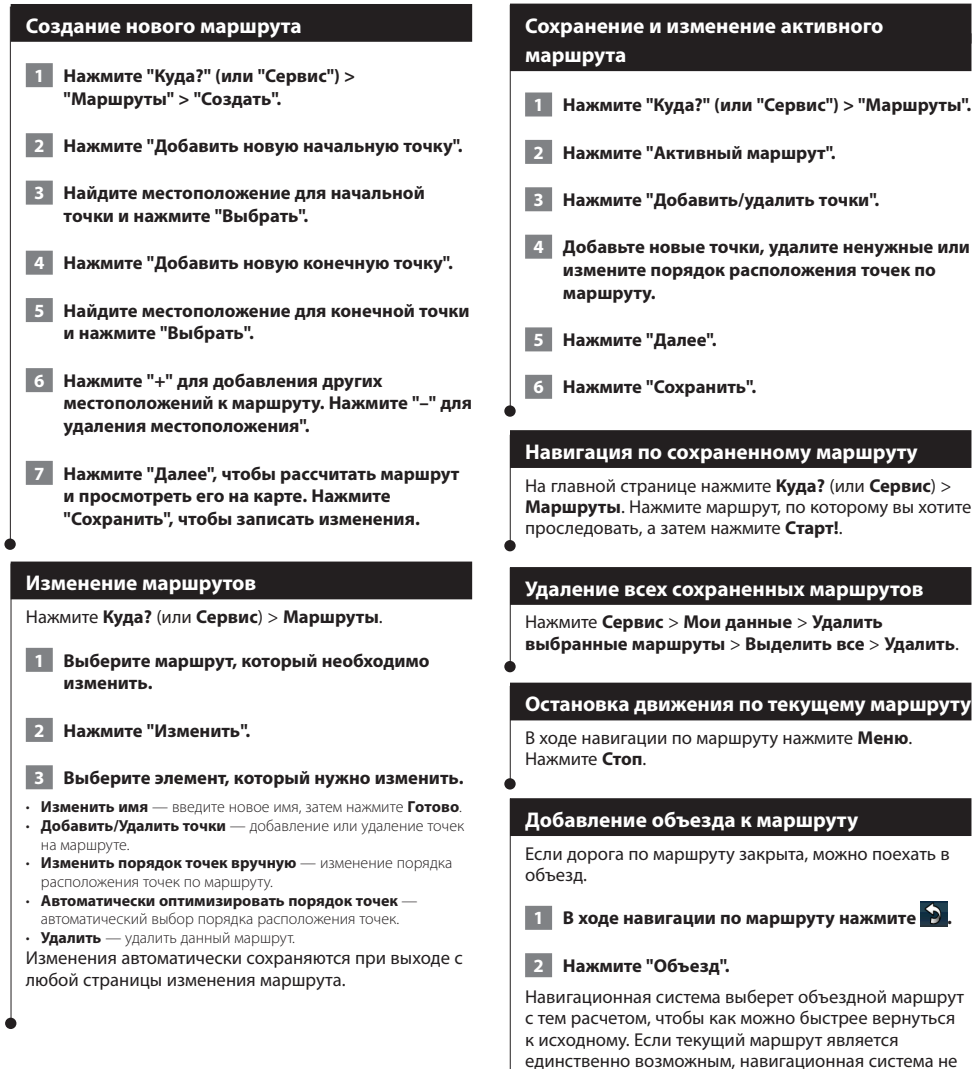

сможет рассчитать путь объезда.

# **Настройка параметров**

В этом разделе описывается установка настроек навигационной системы GPS.

in din 1980.<br>Personal

### **Настройка навигационной системы**

 **1 Нажмите "Настройки".**

 **2 Нажмите параметр, который необходимо изменить.**

 **3 Нажмите кнопку, расположенную под названием параметра, чтобы изменить его.**

# **Изменение системных настроек**

Нажмите кнопку **Настройки** > **Система**.

- **Моделирование GPS** отключение GPS и переход к режиму моделирования навигации.
- **Единицы измерения**  выбор единиц измерения.
- **Раскладка клавиатуры**  выбор раскладки клавиатуры.
- **О приборе**  просмотр номера версии программного обеспечения, номера устройства, а также идентификационного номера устройства.
- **Сброс**  восстановление заводских настроек.

# **Изменение настроек карты**

### Нажмите кнопку **Настройки** > **Карта**.

- **Детализация карты**  настройка уровня детализации карты. Для обновления изображения на более подробных картах требуется больше времени.
- **Вид карты**  выбор представления и ориентации карты. • **Транспортное средство** — нажмите **Изменить**, чтобы выбрать другой значок для обозначения текущего
- местоположения на карте. Нажмите значок, который вы хотите использовать, затем нажмите **OK**.
- **Путевой журнал**  отображение или скрытие путевого журнала. Чтобы удалить данные из путевого журнала, нажмите **Сервис** > **Мои данные** > **Очистить путевой журнал**.
- **Компоновка карты**  изменение компоновки основной карты.
- **О карте**  просмотр карт, загруженных в навигационную систему, и их версий. Нажмите карту, чтобы включить (флажок установлен) или выключить ее (флажок отсутствует).
- **Восстановить**  восстановление заводских настроек карты.

### **Изменение настроек навигации**

### Нажмите **Настройки** > **Навигация**.

- **Выбор маршрута**  указание параметров для расчета маршрута.
- **Нежелательные**  выбор нежелательных и предпочтительных типов дорог для расчета маршрута.
- **Восстановить** восстановление заводских настроек навигации.

### **Изменение настроек экрана**

# Нажмите кнопку **Настройки** > **Дисплей**.

- **Цветовой режим** параметр **День** позволяет установить светлый фон, параметр **Ночь** устанавливает темный фон, параметр **Авто** используется для автоматического переключения этих двух режимов.
- **Сброс**  восстановление заводских настроек дисплея.

# **Изменение настроек времени**

### Нажмите кнопку **Настройки** > **Время**.

- **Формат времени**  выбор 12-часового, 24-часового или формата UTC для отображения времени.
- **Текущее время** выберите параметр **Автоматически** для автоматического обновления времени. Если параметр "Автоматически" не установлен, можно установить время с шагом 15 минут.
- **Сброс**  восстановление заводских настроек времени.

### **Настройка языковых настроек**

### Нажмите кнопку **Настройки** > **Язык**.

- **Голос**  выбор голоса.
- **Клавиатура** выбор клавиатуры для заданного языка. Кроме того, изменить режим языковых настроек можно из любой клавиатуры, нажав кнопку **Режим**.
- **Сброс**  восстановление заводских языковых настроек.

# **Добавление настроек безопасности**

### Нажмите кнопку **Настройки** > **Безопасность**.

- **Безопасный режим** включение/выключение безопасного режима. Если безопасный режим включен, во время движения отключаются все функции, которые могут отвлекать внимание водителя от управления автомобилем.
- **Сброс**  восстановление заводских настроек безопасности.

# **Приложение**

В этом приложении содержится дополнительная информация о навигационной системе, например, об обновлении ПО и картографических данных.

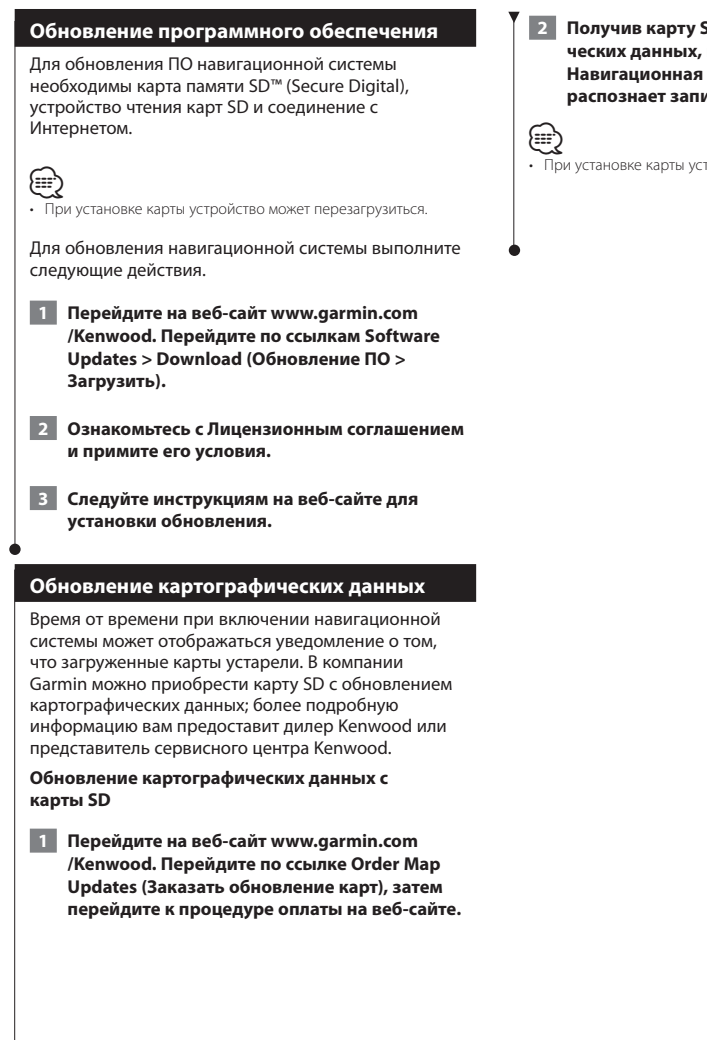

 $3D$  с обновлением картографи**ческих данных, вставьте карту в устройство. Навигационная система автоматически распознает записанные на ней данные.**

тройство может перезагрузиться.

# **Пользовательские объекты**

Пользователь может вручную загрузить базы данных об интересных объектах, которые различные компании предлагают через Интернет. Иногда в таких базах данных содержится информация об особо важных для водителей объектах (камеры безопасности, школы и пр.). Навигационная система может предупреждать о том, что вы приближаетесь к таким объектам.

# **Осторожно**

Компания Garmin не несет ответственности за точность пользовательских баз данных (например, баз данных о камерах безопасности) и последствия их использования.

Программа Garmin POI Loader позволяет установить загруженные базы данных об объектах на карту SD. После этого объекты с этой карты SD можно загрузить на устройство. Программа POI Loader доступна по адресу: [www.garmin.com/products/poiloader.](http://www.garmin.com/products/poiloader) Более подробные сведения содержатся в файле справки POI Loader; чтобы открыть этот файл, нажмите кнопку **Справка**.

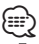

• При установке карты устройство может перезагрузиться.

• При загрузке пользовательских баз данных об интересных объектах все сохраненные в системе сведения об объектах будут перезаписаны.

# **Поиск пользовательских объектов**

Для того чтобы просмотреть перечень пользовательских объектов, загруженных в навигационную систему, нажмите кнопку **Куда?** > **Дополнения** > **Пользовательские объекты**.

## **Удаление пользовательских объектов**

Для того чтобы удалить все пользовательские объекты из навигационной системы, нажмите **Сервис** > **Мои данные** > **Удаление пользовательских объектов** > **Удалить все**. Нажмите кнопку **Да** для подтверждения.

For the latest free software updates (excluding map data) throughout the life of your Garmin products, visit the Garmin Web site at [www.garmin.com/Kenwood](http://www.garmin.com/Kenwood).

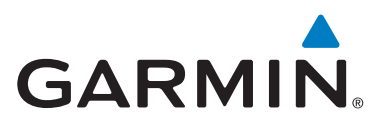

© 2009 Garmin Ltd. or its subsidiaries

Garmin International, Inc. 1200 East 151st Street, Olathe, Kansas 66062, USA

Garmin (Europe) Ltd. Liberty House, Hounsdown Business Park, Southampton, Hampshire, SO40 9LR, UK

> Garmin Corporation No. 68, Jangshu 2nd Road, Shijr, Taipei County, Taiwan

> > [www.garmin.com](http://www.garmin.com)

Part Number 190-00969-92 Rev. B

Garmin® and the Garmin logo are registered trademarks of Garmin Ltd. or its subsidiaries and may not be used without the express permission of Garmin. SD™ is a trademark of the SD Card Association. All other company names and trademarks mentioned or referenced in this documentation are the properties of their respective owners. All rights reserved.